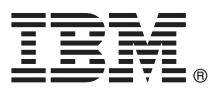

# **Ghidul de pornire rapidă**

## **Iniţiere în instalarea şi configurarea IBM Business Process Manager Advanced**

**Versiunea în limba naţională:** Pentru a obţine Ghidul de pornire rapidă în alte limbi, tipăriţi fişierul PDF pentru limba respectivă de pe DVD-ul Quick Start Guide.

### **Privire generală asupra produsului**

IBM® Business Process Manager Advanced este o platformă cuprinzătoare de gestionare a proceselor şi cazurilor, care vă ajută să vă gestionați procesele operaționale și cazurile. Ea include unelte și medii runtime care vă ajută să proiectați, să rulaţi, să monitorizaţi şi să optimizaţi procesele operaţionale şi cazurile.

## **1 Pasul 1: Accesaţi software-ul şi documentaţia**

Dacă aţi descărcat produsul de la IBM Passport Advantage, urmaţi instrucţiunile din documentul de descărcare:

- v [Pentru AIX](http://www.ibm.com/support/docview.wss?uid=swg24038622) [\(http://www.ibm.com/support/docview.wss?uid=swg24038622\)](http://www.ibm.com/support/docview.wss?uid=swg24038622)
- v [Pentru Linux](http://www.ibm.com/support/docview.wss?uid=swg24038621) [\(http://www.ibm.com/support/docview.wss?uid=swg24038621\)](http://www.ibm.com/support/docview.wss?uid=swg24038621)
- v [Pentru Solaris](http://www.ibm.com/support/docview.wss?uid=swg24038620) [\(http://www.ibm.com/support/docview.wss?uid=swg24038620\)](http://www.ibm.com/support/docview.wss?uid=swg24038620)
- v [Pentru Windows](http://www.ibm.com/support/docview.wss?uid=swg24038619) [\(http://www.ibm.com/support/docview.wss?uid=swg24038619\)](http://www.ibm.com/support/docview.wss?uid=swg24038619)

Această ofertă de produs include următoarele componente:

- v DVD-ul Quick Start Guide
- v IBM BPM Advanced V8.5.6, inclusiv IBM Installation Manager V1.8.1 şi IBM DB2 Express Edition V10.1
- v IBM WebSphere Application Server Network Deployment V8.5.5.5, inclusiv IBM WebSphere SDK Java™ Technology Edition V7.0 şi IBM WebSphere SDK Java Technology Edition V7.1
- v IBM Process Federation Server V8.5.6, inclusiv IBM Installation Manager V1.8.1, IBM WebSphere Application Server Liberty Network Deployment V8.5.5.5 şi IBM WebSphere SDK Java Technology Edition V7.0 for Liberty
- IBM DB2 Enterprise Server Edition V10.5
- IBM DB2 Workgroup Server Edition V10.5
- IBM Tivoli Directory Server V6.3
- IBM Tivoli Access Manager for e-Business V6.1.1
- IBM MobileFirst Platform Foundation V6.3

Unele dintre aceste componente sunt opționale. Pentru componentele produsului, configurațiile disponibile și instrucțiunile de instalare, consultați documentația IBM BPM V8.5.6 [\(http://www.ibm.com/support/knowledgecenter/](http://www.ibm.com/support/knowledgecenter/SSFPJS_8.5.6/) [SSFPJS\\_8.5.6/\)](http://www.ibm.com/support/knowledgecenter/SSFPJS_8.5.6/).

Pentru documentație suplimentară, consultați [biblioteca IBM Business Process Manager](http://www.ibm.com/software/integration/business-process-manager/library/documentation) [\(http://www.ibm.com/software/](http://www.ibm.com/software/integration/business-process-manager/library/documentation) [integration/business-process-manager/library/documentation\)](http://www.ibm.com/software/integration/business-process-manager/library/documentation).

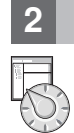

#### **2 Pasul 2: Evaluaţi hardware-ul şi configuraţia de sistem**

Puteti utiliza IBM BPM în mai multe configurații diferite. Pentru informații suplimentare, consultați secțiunea din documentatie [Planificarea pentru IBM Business Process Manager](http://www.ibm.com/support/knowledgecenter/SSFPJS_8.5.6/com.ibm.wbpm.imuc.doc/topics/cpln_bpm.html) [\(http://www.ibm.com/support/knowledgecenter/](http://www.ibm.com/support/knowledgecenter/SSFPJS_8.5.6/com.ibm.wbpm.imuc.doc/topics/cpln_bpm.html) [SSFPJS\\_8.5.6/com.ibm.wbpm.imuc.doc/topics/cpln\\_bpm.html\)](http://www.ibm.com/support/knowledgecenter/SSFPJS_8.5.6/com.ibm.wbpm.imuc.doc/topics/cpln_bpm.html). Examinaţi licenţa produsului, pentru a vă asigura că aveți autorizările necesare pentru topologia dumneavoastră și că înțelegeți restricțiile de utilizare pentru toate componentele software care sunt incluse în produs.

Pentru cerintele de sistem, consultati cerintele de sistem detaliate pentru produsul IBM Business Process Manager Advanced [\(http://www.ibm.com/software/reports/compatibility/clarity/softwareReqsForProduct.html\)](http://www.ibm.com/software/reports/compatibility/clarity/softwareReqsForProduct.html).

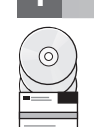

## **3 Pasul 3: Examinaţi arhitectura de instalare**

Ilustrația următoare prezintă componentele IBM BPM Advanced care sunt instalate pe mai multe sisteme într-o topologie comună, numită configuraţie Network Deployment. În centru se află IBM Advanced Process Center, unde se realizează toate activitățile de dezvoltare. Uneltele de creație, consolele administrative și serverele IBM Advanced Process Server pentru dezvoltare, testare, intermediere și producție sunt conectate la Advanced Process Center.

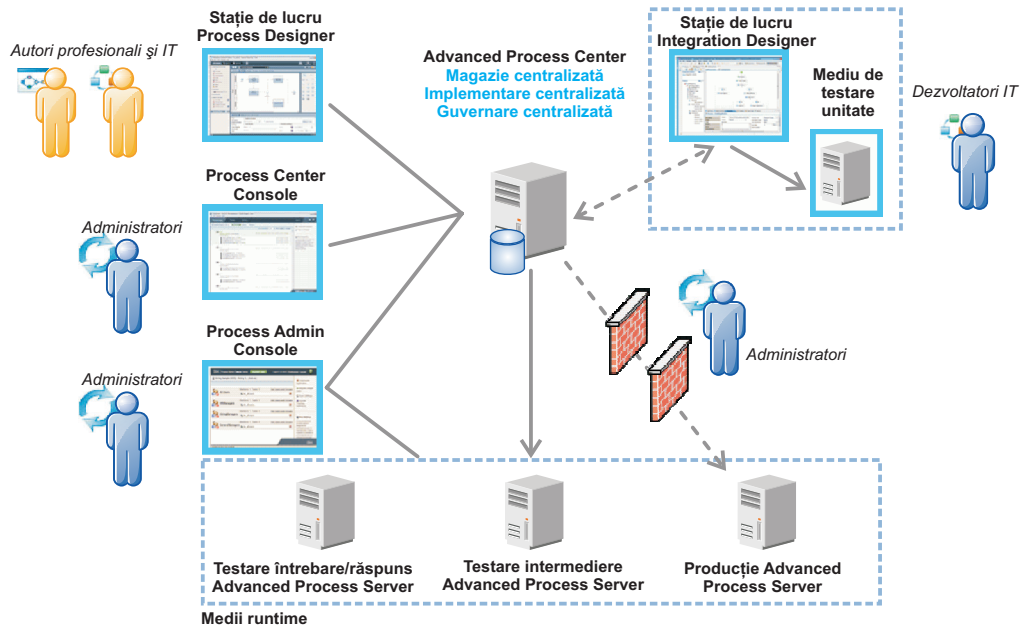

Pentru informatii suplimentare despre despre componente si interactiunile rolurilor de utilizator, consultati documentatia [IBM BPM V8.5.6](http://www.ibm.com/support/knowledgecenter/SSFPJS_8.5.6/) [\(http://www.ibm.com/support/knowledgecenter/SSFPJS\\_8.5.6/\)](http://www.ibm.com/support/knowledgecenter/SSFPJS_8.5.6/).

#### **4 Pasul 4: Instalaţi IBM BPM Advanced**

Pentru a crea o topologie Network Deployment utilizând baza de date DB2 Express Edition, finalizaţi următorii paşi pentru o instalare tipică:

- 1. Obţineţi fişierele comprimate, de pe DVD-uri sau din imaginile descărcate, şi extrageţi toate fişierele din fişierele comprimate în aceeași locație de pe disc. S-ar putea să fiți întrebat dacă doriți să suprascrieți directoarele.
- 2. Lansaţi fişierul launchpad şi, din launchpad, selectaţi **utilizarea programului de instalare tipic**.
- 3. Selectaţi **Instalare Process Center** sau **Instalare Process Server** şi apoi faceţi clic pe **Următor**.
- 4. Verificaţi informaţiile din panoul următor, inclusiv locaţia de instalare, apoi faceţi clic pe **Următor**.
- 5. Instalați o bază de date DB2 Express Edition înglobată. Dacă ați instalat deja DB2, vi se indică să instalați produsul utilizând baza de date existentă. Faceţi clic pe **Următor**.
- 6. Cititi și acceptați acordul de licență și apoi faceți clic pe **Instalare software**, pentru a începe instalarea. În timp ce se instalează software-ul, puteți vizualiza și tipări informații despre instalare.

După terminarea instalării, porneşte automat consola Quick Start.

Pentru instalări personalizate, selectați **utilizarea programului de instalare personalizat** pe launchpad. IBM Installation Manager porneste. Pentru pasii de instalare detaliați, consultați Ghidul interactiv de instalare și configurare [IBM BPM](http://www.ibm.com/support/knowledgecenter/SSFPJS_8.5.6/com.ibm.wbpm.imuc.doc/topics/bpm_roadmap_form.html) [\(http://www.ibm.com/support/knowledgecenter/SSFPJS\\_8.5.6/com.ibm.wbpm.imuc.doc/topics/](http://www.ibm.com/support/knowledgecenter/SSFPJS_8.5.6/com.ibm.wbpm.imuc.doc/topics/bpm_roadmap_form.html) [bpm\\_roadmap\\_form.html\)](http://www.ibm.com/support/knowledgecenter/SSFPJS_8.5.6/com.ibm.wbpm.imuc.doc/topics/bpm_roadmap_form.html).

#### **Informaţii suplimentare**

- Pentru resurse suplimentare, utilizați următoarele legături:<br> **••** [IBM Education Assistant](http://publib.boulder.ibm.com/infocenter/ieduasst/v1r1m0/) [\(http://publib.boulder.ibm.com/infocenter/ieduasst/v1r1m0/\)](http://publib.boulder.ibm.com/infocenter/ieduasst/v1r1m0/)
	- v [Zona IBM developerWorks Business Process Management](http://www.ibm.com/developerworks/bpm/) [\(http://www.ibm.com/developerworks/bpm/\)](http://www.ibm.com/developerworks/bpm/)
	- v [Informaţii de suport](http://www.ibm.com/support/entry/portal/Overview/Software/WebSphere/IBM_Business_Process_Manager_Advanced) [\(http://www.ibm.com/support/entry/portal/Overview/Software/WebSphere/](http://www.ibm.com/support/entry/portal/Overview/Software/WebSphere/IBM_Business_Process_Manager_Advanced) [IBM\\_Business\\_Process\\_Manager\\_Advanced\)](http://www.ibm.com/support/entry/portal/Overview/Software/WebSphere/IBM_Business_Process_Manager_Advanced)

Materiale licențiate IBM Business Process Manager Advanced V8.5.6 - Proprietatea IBM. © Copyright IBM Corp. 2000, 2015. Drepturi restricționate pentru utilizatorii guvernamentali S.U.A. - Utilizarea.<br>duplicarea și dezvălui

IBM, emblema IBM, ibm.com, DB2, Passport Advantage, Tivoli și WebSphere sunt mărci comerciale sau mărci comerciale înregistrate deținute de International Business Machines Corp., înregistrate în multe<br>jurisdicjii din între

Număr parte: CF4ADML

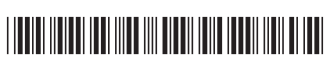